拿到中信信用卡后,必须开卡激活才能刷卡消费。然而很多第一次办卡的朋友对信 用卡激活不是很了解,不清楚要通过什么渠道才能激活信用卡,甚至是在激活中遇 到各种问题导致激活失败的大有人在。这里小编就来为大家介绍一下中信信用卡的 正确激活流程,顺便分析下为什么信用卡会激活失败。

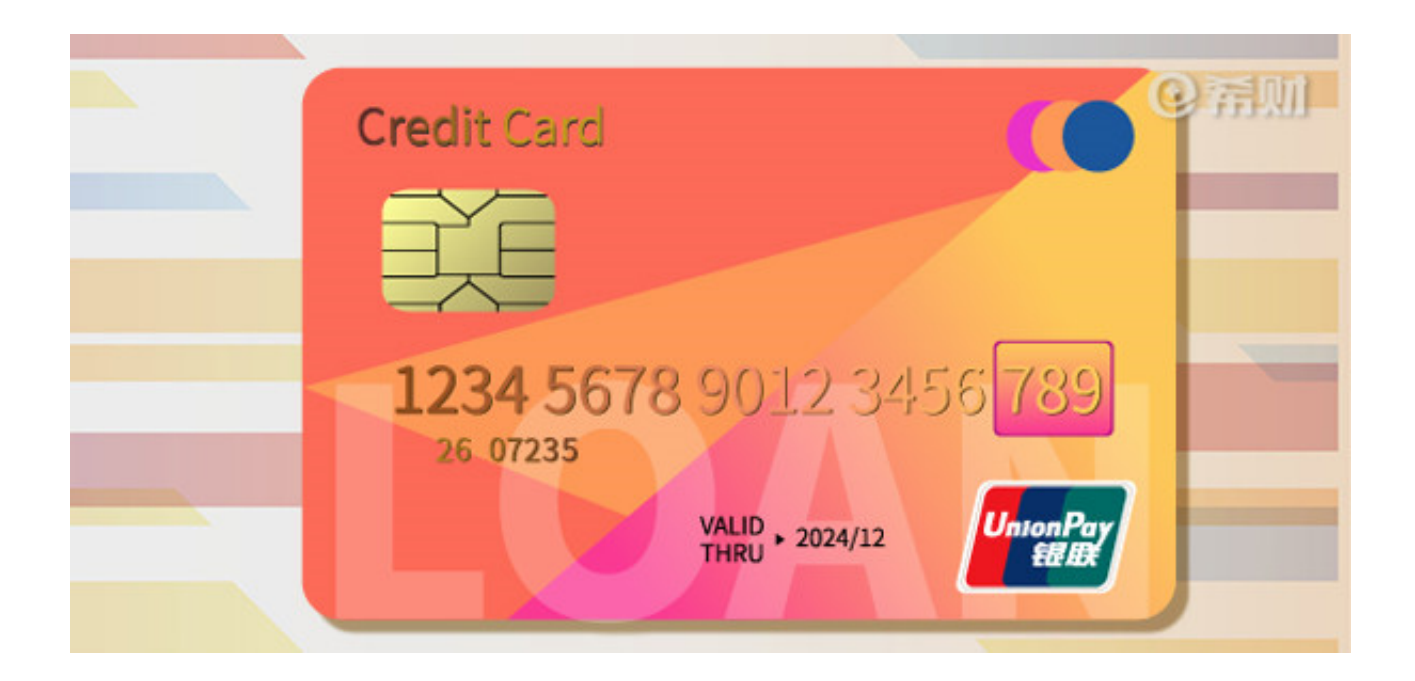

**中信银行信用卡怎么激活**

1、电话激活:可致电40088-95558,选择"服务语言",选择按键"2",按照 语音提示完成信用卡激活。

2、网银激活:登录中信银行网上银行,选择"信用卡激活",按照提示完成信用

卡激活。

3、微信激活:微信关注"中信银行信用卡",底部菜单栏选择"查账·分期"-服务 大厅, 进入服务大厅页面, 选择开卡, 输入身份证号码、信用卡号、有效期、CVV 2码以及获取的短信验证码,点下一步完成信用卡激活。

4、动卡空间APP激活:下载手机官方客户端"动卡空间",选择"服务",点击 "我要开卡"按操作提示进行信用卡开卡。

**中信信用卡激活失败怎么办**

1、收不到验证码。信用卡激活必须要输入正确的手机验证码,而要是手机网络不 行,或者是短信被拦截了,再或者是申请信用卡后换号码了,并且未及时将银行预 留的手机号码更换过来,收不到验证码也是不能激活的。

2、信用卡过期。如果你的信用卡发下来长期未用,过了有效期,这张卡也就没用 了,必须更换新卡才能激活。

3、需要到柜台激活。网上办理中信信用卡,有时候会要求带上信用卡到银行面签 后才能激活信用卡,所以无法采用上述方法自行激活信用卡。

以上即是"中信银行信用卡激活"的相关介绍,希望对大家有所帮助。不管你是通 过上述哪种方式激活信用卡,在激活的过程中一定要保证所输入的信息正确,以免 信用卡激活失败。